## Ingresar a la afip

## Ir a Adm. De certificados digitales

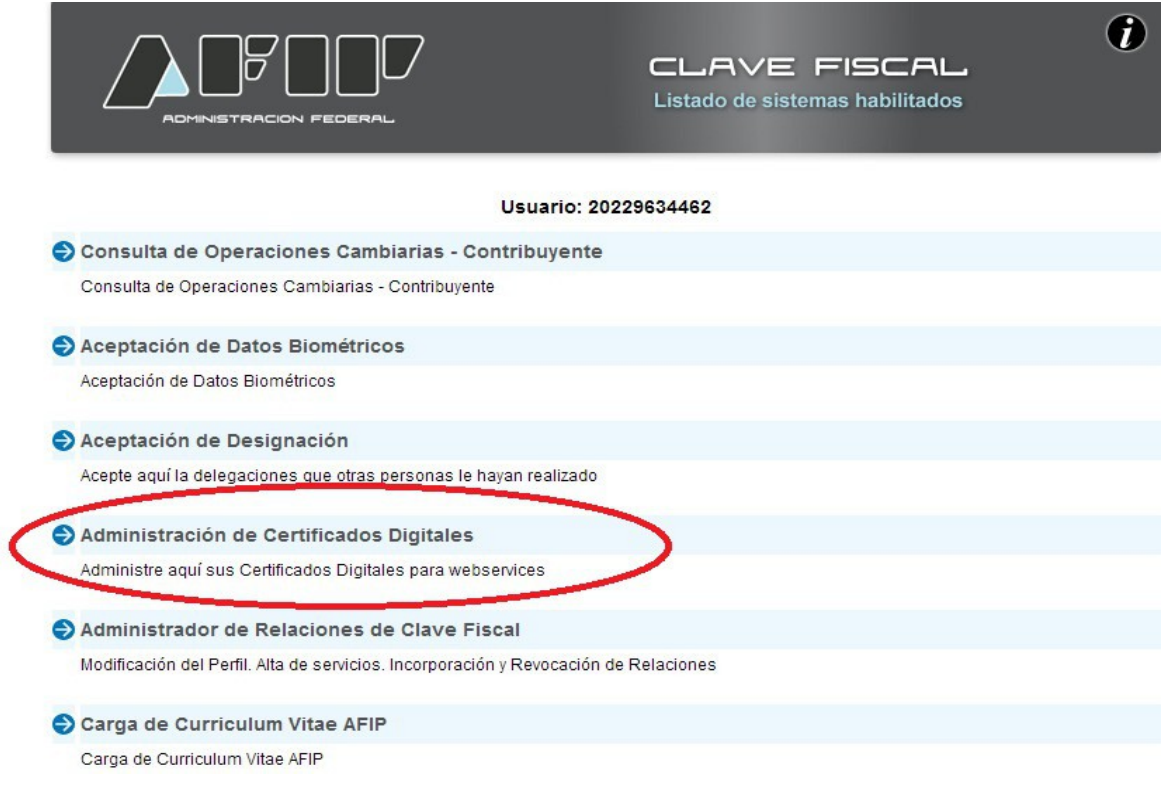

## Hacer clic en ver:

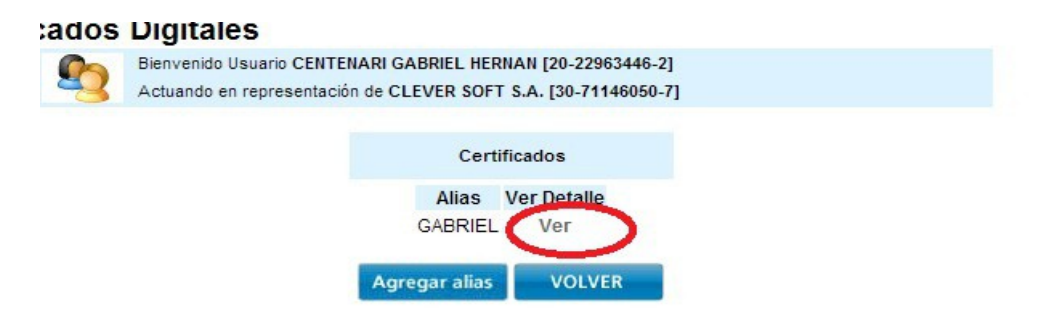

Ir a agregar certificado:

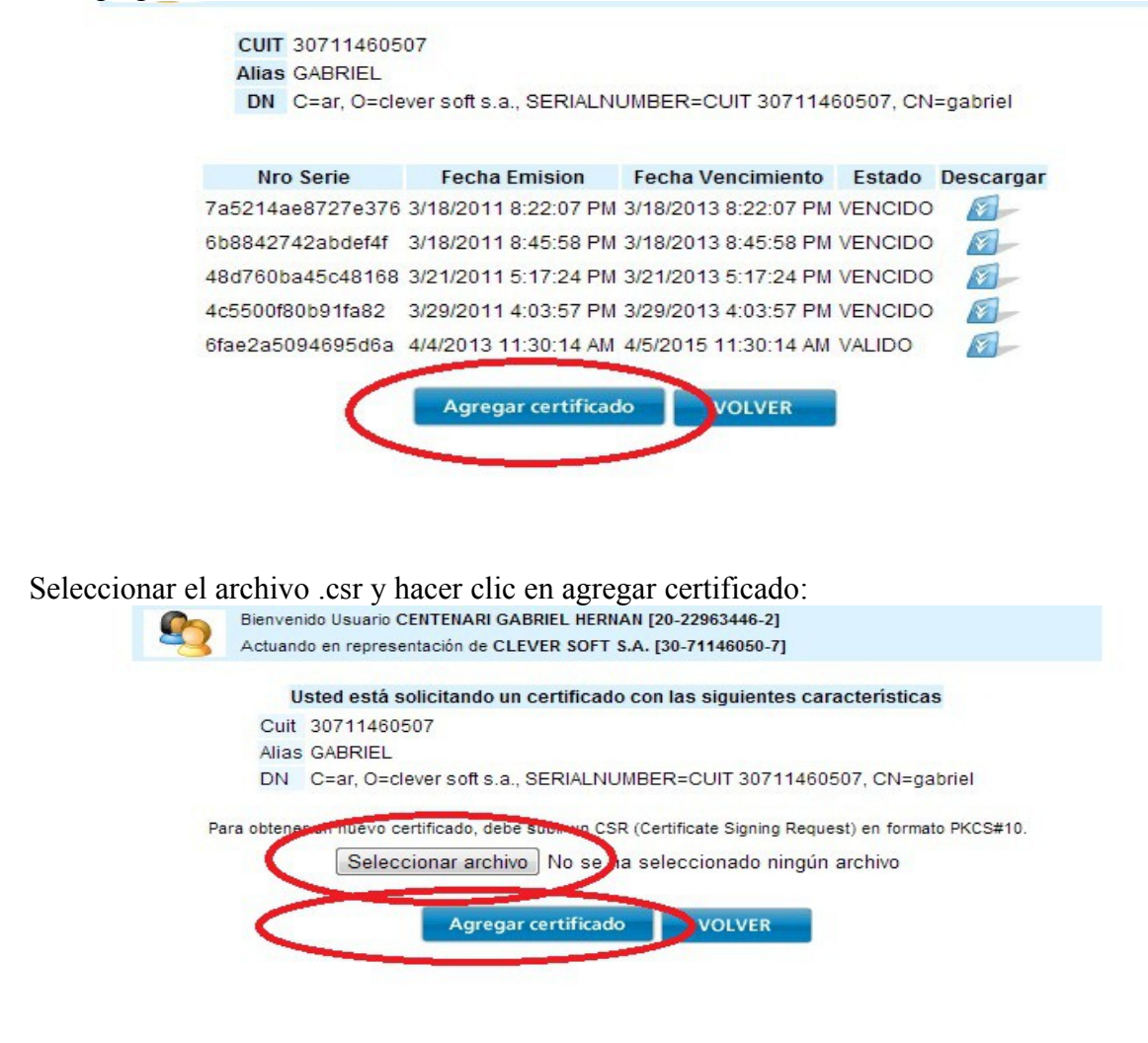

## Descargar el certificado generado:

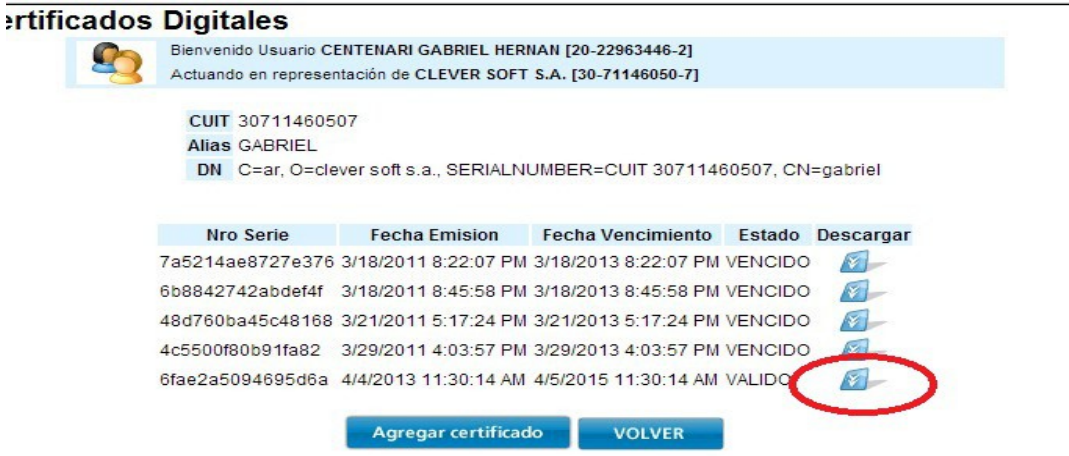